If your will not be available to handle calls, you can:

- Set the number of times your phone rings before your voice mail answers
- Tell the Bizfon where to send your calls if you do not answer or if your line is busy

- 1. Press SETTINGS.
- 2. Enter  $\equiv$  and your password.
- 3. Press  $\boxed{3}$  and follow the prompts.

**To use your voice mail:** 3. Enter your password and press  $\boxed{\text{#}}$ 

#### **To set these options:**

## **Call Handling When You are Not Available**

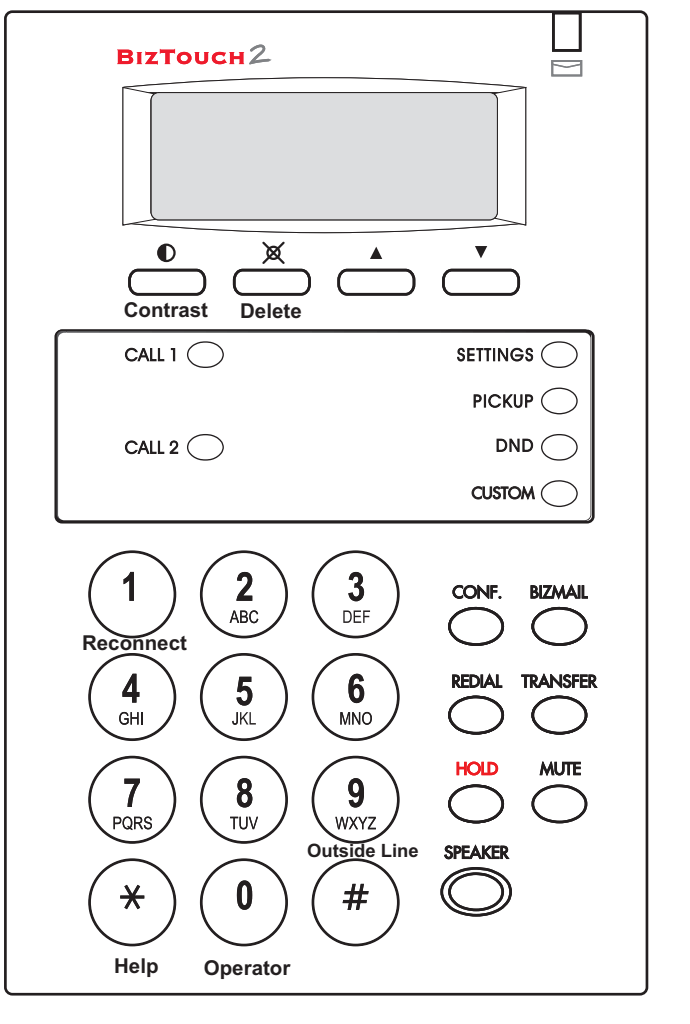

## **Using Voice Mail**

- *<u><b>f* Hear message time</u> and **date** stamp
- **Play previous** 7message
- **9** Restore deleted messages\*
- **Exit**\*

1. Press BIZMAIL. 2. Enter  $\blacksquare$  and your password.

1. Press BIZMAIL. 2. Enter your extension

number.

- **Delete**message 3**Repeat** message 42 **Save** message
- **Forward** message 5

**1** Play next message

#### **To put <sup>a</sup> call on hold:** Press HOLD.

\*You must restore deleted messages before ending the current voice mail session.

- **receive a voice mail:**
- 1. Press SETTINGS. 2. Enter  $\mathbb{F}$  and your password if
- required. 3. Press <sup>1</sup> for Additional Settings.
- 4. Press  $\Box$  for Pager Notification and follow the prompts.

#### **To access your voice mail from any physical extension:**

#### **To forward a voice mail message to another extension:**

- 1. Press  $\boxed{5}$  after listening to the message.
- 2. Enter the extension number to where to forward the message.
- 3. Record an introduction to the message and then press  $\Box$ .

## **To be paged when you**

#### **To route calls directly to your voice mail:**

Pick up the handset and press DND.

#### Press CONF.

## 1. Dial 290.

2. Follow the prompts.

# BIZFON BIZTOUCH2

Up to five people can join <sup>a</sup> conference call in the Meeting Room. **To start <sup>a</sup> conference call in the Meeting Room with your current caller and other callers on hold:**

**To start <sup>a</sup> conference when you have no active calls:**

## **Initiating Conference Calls**

## **To access personal settings:**

- 1. Press SETTINGS.
- 2. Enter  $\equiv$  and your password.
- **Call Forwarding** 1
- **Do Not Disturb** 2
- **Exall Handling** when you are not available
- <sup>4</sup> Re-record your greeting
- **Call waiting** 5
- **After Hours Mode** 6
- **Additional Settings** 9
- **Cancel**\*

## **Personal Settings**

If your Bizfon 680 has <sup>a</sup> public address system attached, you can make announcements by dialing 249.

## **Using Public Address**

## **Placing and Handling Calls**

#### **To make an outside call:**

#### **To reconnect to a call onhold:**

Press  $\Box$  or HOLD.

#### **To transfer a call:**

## **To transfer a call to anextension's voice mail:**

## **To forward calls:**

#### **To answer another ringing extension:**

- 1. Press SPEAKER or pick up the handset and wait for thedial tone.
- 2. Press  $\boxed{9}$  and wait for the dial tone.
- 3. Dial the number.

#### **To activate or deactivate DoNot Disturb:**

- 1. Press TRANSFER.
- 2. Dial the extension or dial anoutside number you want to transfer the call to.
- 3. Hang up or stay on the line to announce the caller andthen hang up.

- 1. Press TRANSFER.
- 2. Press BIZMAIL.
- 3. Dial the extension number or press.
- 1. Press PICKUP.
- 2. Follow the voice prompts.

- 1. Pick up the handset.
- 2. Press DND.

- 1. Press SETTINGS to enter Personal Settings.
- 2. Enter extension number andpassword.
- 3. Press <sup>9</sup> for Additional Settings.
- 4. Press  $\boxed{2}$  to set up Speed Dial and follow the prompts.

- 1. Pick up the handset and wait for the dial tone.
- 2. Press  $\boxed{9}$  and wait for the dial tone.
- 3. Dial 911 or the emergency number.
- 1. Press SETTINGS.
- 2. Enter extension number andpassword.
- 3. Press 1 to select Call Forwarding.
- 4. Enter the extension or outside number to which you want to forward your calls.

#### **Setting up Memory speed dial:**

#### **EMERGENCY**

#### **To use Call Waiting:**

- 1. Press CALL2 when you hear two beeps.
- 2. Press CALL1 and CALL2to toggle between calls.

## **Dial 299 for Bizfon Customer Care**

## **Feature Phone Reference Card**

#### Slide the speaker control to adjust the speaker volume. Use the ringer switch to adjust the ring volume. Use the handset volume switch to adjust the handset volume.

## **Setting Up or Changing your Password**

You are not required to choose <sup>a</sup> password, but if you do not, anyone can listen to your voice mail or change your personal settings from your telephone. Also, without <sup>a</sup> password, you are unable to use your extension from outside the office.

Passwords must be from 3 to 10 digits.

#### **To set up or change your password:**

- Press SETTINGS and press ENTER to enter Personal Settings.
- Enter  $\equiv$  and your password if one already exists.
- Press  $\overline{4}$  to select Change Greeting, Password or Recorded Name.
- Press  $\Box$  to select Change Your Password. 0
- Follow the prompts to change your password. 0

#### **Tips for recording your greeting:**

- 0 Write down what you plan to say, and read the greeting aloud before recording it to be sure you like the way it sounds.
- **.** Inform callers of their options during your greeting. They can:
	- Leave a message after the beep
	- Dial another extension, or the Operator 0
	- Press star for more options  $\bullet$
	- Press the pound key in the future to skip your greeting 0

#### **To record your greeting:**

- Press SETTINGS and press ENTER to enter Personal Settings.
- Enter  $\equiv$  and your password. 0
- Press 4 to select Change Greeting, Password or Recorded Name. 0
- Press  $\boxed{3}$  to select Change Your Greeting.

## **Recording <sup>a</sup> Personal Greeting**

#### **To use your Bizfon from outside of the office:**

**NOTE:** If you have not set up your extension with <sup>a</sup> password, you cannot access the Bizfon from outside the office.

> When an internal caller is calling, you hear a single ring. When an outside caller is calling, your hear two short rings.

- 1. Dial your company's phone number.
- 2. Press  $\triangleq$  during the greeting.
- 3. Enter your extension and password as instructed by the prompts.
- 4. Refer to the Bizfon 680 Wallet Card for more information.

You can change your recorded name, the name that callers hear when the System Greeting presents the list of extensions.

#### **To change your recorded name:**

- 1. Press SETTINGS and press ENTER to enter Personal Settings.
- 2. Enter your extension number or password.
- 3. Press 4 to select Change Greeting, Password or Record Name.
- 4. Press 4 to select Change Your Recorded Name.
- 5. Follow the prompts to change your recorded name.

- Speaker or headset to handset: Pick up the handset. **.**
- Handset to speaker: Press SPEAKER then hang up the handset. **NOTE:** Be sure to press SPEAKER before hanging up the handset or you will disconnect the call.  $\bullet$

## **Using Your Bizfon from Outside the Office**

Phone: (603) 870-9400 Fax: (603) 870-9250 Customer Care: Dial Ext. 299www.bizfon.com

© Copyright 2005 Bizfon, Inc.<br>Bizfon, BizTouch and the Bizfon logo are trademarks of Bizfon, Inc. All other trademarks are held by their respective owners. PN: 050-00038:B

Bizfon, Inc. 50 Stiles RoadSalem, NH 03079

## **Listening to Notification Messages**

When you pick up your telephone handset, the system tells you:

- How many new voice mail messages you have
- If you have <sup>a</sup> call on hold 0
- If Do Not Disturb is on 0
- If Call Forwarding is on 0
- If After Hours Mode is on0

## **Changing your Recorded Name**

**Using BizTouch 2 Controls**

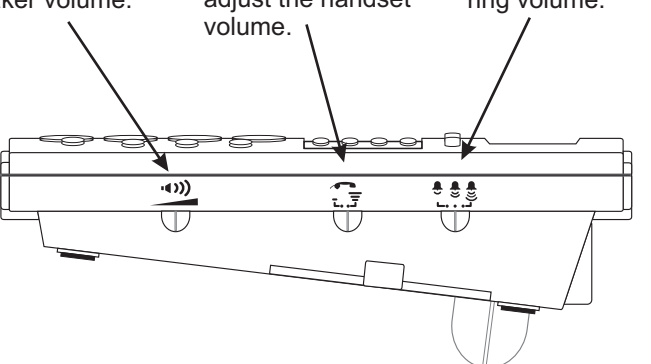

Press MUTE to turn off the microphone for the speaker-phone or handset so that the caller on the other end of the line cannot hearanything you say. Press it again to turn the microphone back on.

## **Muting Outgoing Audio**

## **Internal and External Rings**

## **Troubleshooting Speakerphone Operation**

**Problem:** You cannot hear sound from the speaker.

**Cause and Solution:** If you are using the speakerphone in <sup>a</sup> noisy environment, the microphone might pick up these sounds and preven<sup>t</sup> the speakerphone from receiving sound. Use your speakerphone in <sup>a</sup> quiet area.

**Problem:** Callers tell you that your audio does not sound clear.

**Cause and Solution:** Recessed office areas, such as next to cabinets, **Problem:** Speakerphone does not stay on when you press SPEAKER. **Cause and Solution:**The BizTouch 2 requires an AC adapter for the can cause audio distortion. Locate your phone away from these areas. speakerphone. Be sure that the AC adapter is connected properly.

## **Making <sup>a</sup> hands-free call:**

- $\bullet$ Press SPEAKER and wait for dial tone.
- Adjust volume if needed.  $\bullet$
- Press SPEAKER again to hang up the phone.  $\bullet$
- If you are using <sup>a</sup> headset, pressing SPEAKER activates the headset. $\bullet$

## **Receiving <sup>a</sup> call:**

- Press SPEAKER instead of picking up the handset when the phone rings.
- Adjust volume if needed.  $\bullet$
- Press SPEAKER again to hang up the phone.  $\bullet$

## **Switching between Speaker and Handset:**

You can switch between the speaker or headset and the handset while the phone is dialing <sup>a</sup> number, or anytime during <sup>a</sup> conversation.

## **Using the Speakerphone**

For <sup>a</sup> list of recommended headsets, visit www.bizfon.com or call 299.